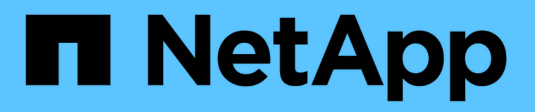

## **Creare backup del database**

SnapManager for SAP

NetApp April 19, 2024

This PDF was generated from https://docs.netapp.com/it-it/snapmanager-sap/windows/task-prunearchive-log-files.html on April 19, 2024. Always check docs.netapp.com for the latest.

# **Sommario**

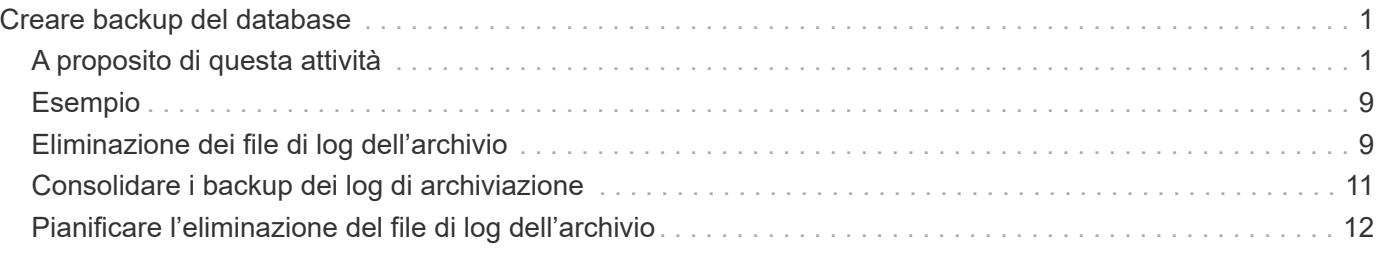

# <span id="page-2-0"></span>**Creare backup del database**

È possibile creare backup di interi database o porzioni di database, inclusi tablespace, file di dati o file di controllo.

## <span id="page-2-1"></span>**A proposito di questa attività**

SnapManager offre funzionalità di copia Snapshot per i database in molti stack di storage lato host, tra cui NFS, Veritas e altri.

Gli amministratori possono facoltativamente registrare i backup con Oracle RMAN, che facilita l'utilizzo di RMAN per ripristinare e ripristinare il database con granularità più fini come i blocchi.

Durante la definizione del profilo, è possibile personalizzare i nomi delle copie Snapshot create dai backup di tale profilo. Ad esempio, è possibile inserire una stringa di prefisso di **HOPS** Per indicare i backup High Operations.

Oltre a definire nomi univoci per le copie Snapshot create dai backup, è possibile creare etichette univoche per i backup stessi. Quando si crea un backup, è consigliabile fornire un nome per il backup in modo da poter identificare facilmente il backup utilizzando -label parametro. Questo nome deve essere univoco per tutti i backup creati all'interno di un profilo specifico. Il nome può contenere lettere, numeri, caratteri di sottolineatura (\_) e trattini (-). Non può iniziare con un trattino. Le etichette sono sensibili al maiuscolo/minuscolo. È possibile aggiungere informazioni quali variabili di ambiente del sistema operativo, data del sistema e tipo di backup.

Se non si fornisce un'etichetta, SnapManager crea un nome predefinito nel modulo scope mode datestring, dove l'ambito è completo o parziale e la modalità è offline, online o automatica (la lettera c a freddo, h per le temperature elevate, o. a per la modalità automatica).

Da SnapManager 3.4, è possibile fornire una propria etichetta di backup sovrascrivendo l'etichetta di backup predefinita creata da SnapManager. È necessario impostare il valore di

override.default.backup.pattern parametro su **true** e specificare la nuova etichetta di backup in new.default.backup.pattern parametro. Il modello di etichetta di backup può contenere parole chiave come nome del database, nome del profilo, ambito, modalità e nome host, che devono essere separate da un carattere di sottolineatura. Ad esempio,

new.default.backup.pattern=dbname\_profile\_hostname\_scope\_mode.

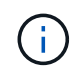

Il timestamp verrà incluso automaticamente alla fine dell'etichetta generata.

Quando si inserisce un commento, è possibile includere spazi e caratteri speciali. Al contrario, quando si inserisce un'etichetta, non includere spazi o caratteri speciali.

Per ogni backup, SnapManager genera automaticamente un GUID, che è una stringa ESADECIMALE di 32 caratteri. Per determinare il GUID, è necessario eseguire backup list con il -verbose opzione.

È possibile creare un backup completo di un database mentre è online o offline. Per consentire a SnapManager di gestire il backup di un database indipendentemente dal fatto che sia online o offline, è necessario utilizzare -auto opzione.

Durante la creazione di un backup, se è stata attivata la funzione di eliminazione e la notifica di riepilogo è stata attivata nel profilo, vengono attivate due e-mail separate. Un'e-mail è per l'operazione di backup e l'altra per la potatura. È possibile correlare questi messaggi di posta elettronica confrontando il nome del backup e l'ID di backup contenuti in questi messaggi di posta elettronica.

È possibile creare un backup a freddo quando il database si trova nello stato di arresto. Se il database si trova in uno stato montato, impostarlo su shutdown ed eseguire il backup offline (cold backup).

SnapManager (3.2 o versione successiva) consente di eseguire il backup dei file di log dell'archivio separatamente dai file di dati, consentendo di gestire i file di log dell'archivio in modo efficiente.

Per creare separatamente i backup del registro di archiviazione, è necessario creare un nuovo profilo o aggiornare il profilo esistente per separare i backup del registro di archiviazione utilizzando -separate -archivelog-backups opzione. Utilizzando il profilo, è possibile eseguire le seguenti operazioni SnapManager:

- Creare un backup del registro di archiviazione.
- Eliminare un backup del registro di archiviazione.
- Montare un backup del registro di archiviazione.
- Liberare un backup del registro di archiviazione.

Le opzioni di backup variano a seconda delle impostazioni del profilo:

- L'utilizzo di un profilo non separato per eseguire separatamente i backup del registro di archiviazione consente di eseguire le seguenti operazioni:
	- Creare un backup completo.
	- Creare un backup parziale.
	- Specificare le destinazioni del registro di archiviazione di cui eseguire il backup per i file di registro di archiviazione.
	- Specificare le destinazioni del registro di archiviazione da escludere dal backup.
	- Specificare le opzioni di eliminazione per eliminare i file di log dell'archivio dalle destinazioni del log dell'archivio.
- L'utilizzo di un profilo separato per eseguire i backup del registro di archiviazione consente di effettuare le seguenti operazioni:
	- Creare un backup dei soli file di dati.
	- Creare un backup solo per l'archiviazione.
	- Durante la creazione di un backup dei soli file di dati, includere il backup del registro di archiviazione insieme al backup dei soli file di dati online per la clonazione.

Se sono stati inclusi i backup del registro di archiviazione insieme ai file di dati nella pagina **Impostazioni profilo** della procedura guidata **creazione profilo** dall'interfaccia grafica di SnapManager, Inoltre, se non è stata selezionata l'opzione **Archivelog** nella procedura guidata **creazione backup**, SnapManager crea sempre il backup del registro di archiviazione insieme ai file di dati per tutti i backup online.

In tale situazione, dalla CLI di SnapManager, è possibile prendere in considerazione tutte le destinazioni del registro di archiviazione per il backup, ad eccezione delle destinazioni di esclusione specificate nel file di configurazione di SnapManager. Tuttavia, non è possibile eseguire l'eliminazione di questi file di log dell'archivio. Tuttavia, è comunque possibile utilizzare -archivelogs Opzione per specificare la destinazione del file di log dell'archivio e per potare i file di log dell'archivio dalla CLI di SnapManager.

Se si sta creando il backup utilizzando -auto e specificare -archivelogs SnapManager crea un backup online o offline in base allo stato corrente del backup.

- SnapManager crea un backup offline quando il database non è in linea e non include i file di log dell'archivio nel backup.
- SnapManager crea un backup online che include i file di log dell'archivio quando il database è online.
- Durante la creazione del backup solo per l'archiviazione:
	- Specificare la destinazione del log di archiviazione di cui eseguire il backup insieme al backup solo archiviando
	- Specificare le destinazioni del registro di archiviazione da escludere dal backup solo dei registri di archiviazione
	- Specificare le opzioni di eliminazione per eliminare i file di log dell'archivio dalle destinazioni del log dell'archivio
- **Scenari non supportati**
	- Non è possibile creare il backup solo archivioinsieme a un backup solo file di dati offline.
	- Non è possibile eseguire l'eliminazione dei file di log dell'archivio quando non viene eseguito il backup dei file di log dell'archivio.
	- Non è possibile eseguire l'eliminazione dei file di log dell'archivio quando Flash Recovery Area (fra) è abilitata per i file di log dell'archivio.

Se si specifica la posizione del registro di archiviazione nell'area di ripristino flash, è necessario specificare anche la posizione del registro di archiviazione in archive log dest parametro.

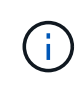

Durante la creazione dei backup del registro di archiviazione, è necessario immettere i percorsi completi delle destinazioni del registro di archiviazione tra virgolette doppie e i percorsi di destinazione separati da virgole. Il separatore di percorso deve essere indicato come due barre rovesciate (") invece di una.

Quando si specifica l'etichetta per il backup dei file di dati online con il backup del registro di archiviazione incluso, l'etichetta viene applicata per il backup dei file di dati e il backup del registro di archiviazione viene contrassegnato con il suffisso (\_logs). Questo suffisso può essere configurato modificando il parametro suffix.backup.label.with.logs Nel file di configurazione SnapManager.

Ad esempio, è possibile specificare il valore come suffix.backup.label.with.logs=arc in modo che il valore predefinito di logs venga modificato in arc.

Se non sono state specificate destinazioni del registro di archiviazione da includere nel backup, SnapManager include tutte le destinazioni del registro di archiviazione configurate nel database.

Se in una delle destinazioni mancano file di log di archiviazione, SnapManager ignora tutti i file di log di archiviazione creati prima dei file di log di archiviazione mancanti, anche se questi file sono disponibili in un'altra destinazione di log di archiviazione.

Durante la creazione dei backup del registro di archiviazione, è necessario specificare le destinazioni del file di registro di archiviazione da includere nel backup e impostare il parametro di configurazione in modo che i file di registro di archiviazione vengano inclusi sempre oltre i file mancanti nel backup.

 $(i)$ 

Per impostazione predefinita, questo parametro di configurazione è impostato su **true** per includere tutti i file di log dell'archivio, oltre ai file mancanti. Se si utilizzano script di eliminazione dei log di archiviazione o si eliminano manualmente i file di log di archiviazione dalle destinazioni dei log di archiviazione, è possibile disattivare questo parametro, in modo che SnapManager possa ignorare i file di log di archiviazione e procedere ulteriormente con il backup.

SnapManager non supporta le seguenti operazioni SnapManager per i backup dei log di archiviazione:

- Clonare il backup del log di archiviazione
- Ripristinare il backup del registro di archiviazione
- Verificare il backup del registro di archiviazione

SnapManager supporta anche il backup dei file di log dell'archivio dalle destinazioni dell'area di ripristino flash.

#### **Fase**

1. Immettere il seguente comando:

```
smsap backup create -profile profile_name {[-full {-online | -offline | -auto}
[-retain {-hourly | -daily | -weekly | -monthly | -unlimited}] [-verify] | [-
data [[-files files [files]] | [-tablespaces -tablespaces [-tablespaces]] [-
datalabel label] {-online | -offline | -auto} [-retain {-hourly | [-daily |
-weekly | -monthly | -unlimited]} [-verify] | [-archivelogs [-label label] [-
comment comment] [-backup-dest path1 [,[path2]]] [-exclude-dest path1 [,
path2]]] [-prunelogs {-all | -untilSCN untilSCN | -until-date yyyy-MM-
dd:HH:mm:ss | -before {-months | -days | -weeks | -hours}} -prune-dest
prune_dest1,[prune_dest2]] [-taskspec taskspec]} [-dump] [-force] [-quiet |
-verbose]
```
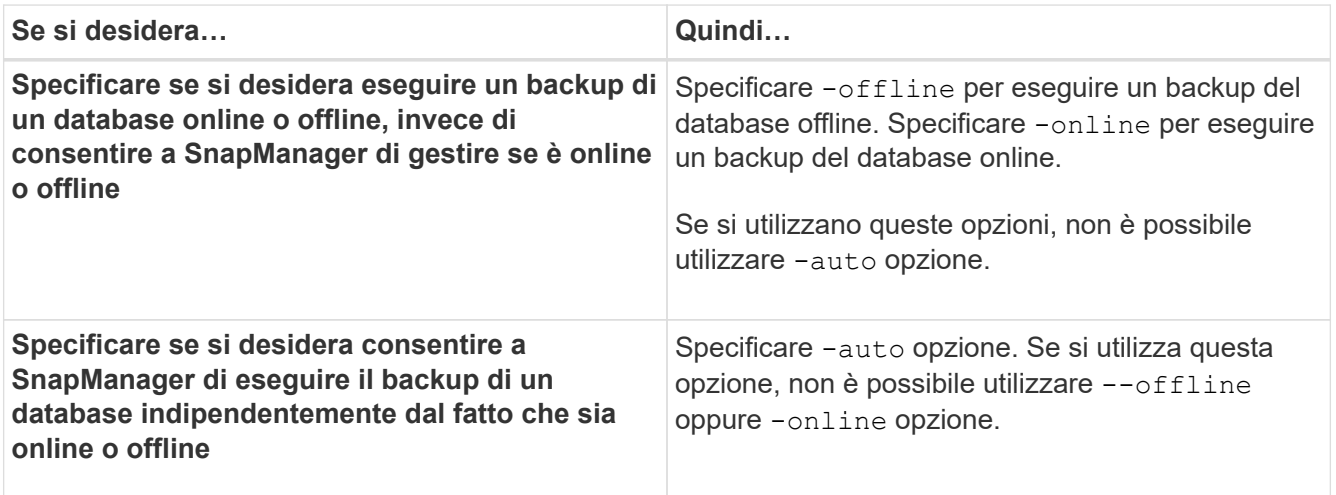

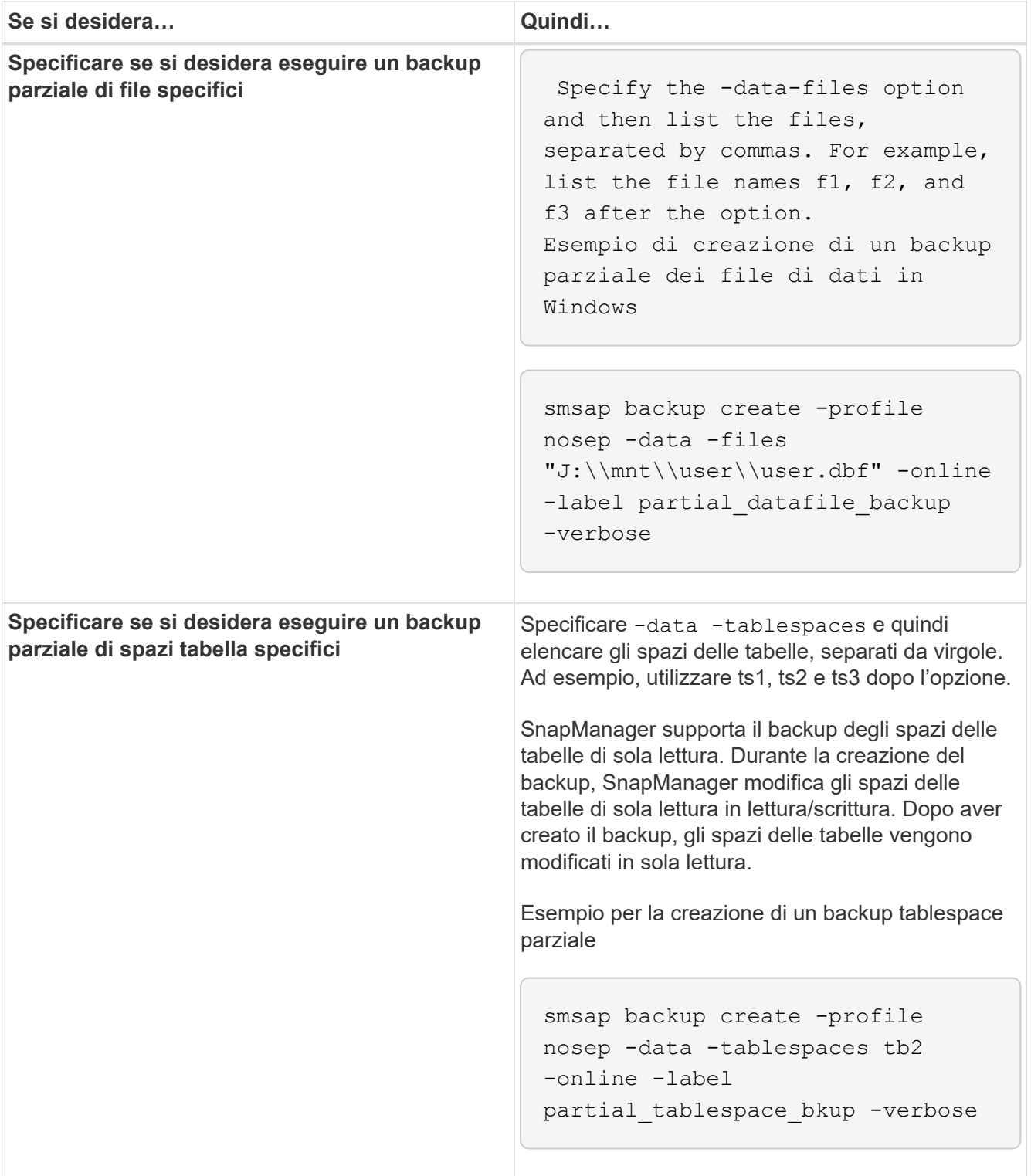

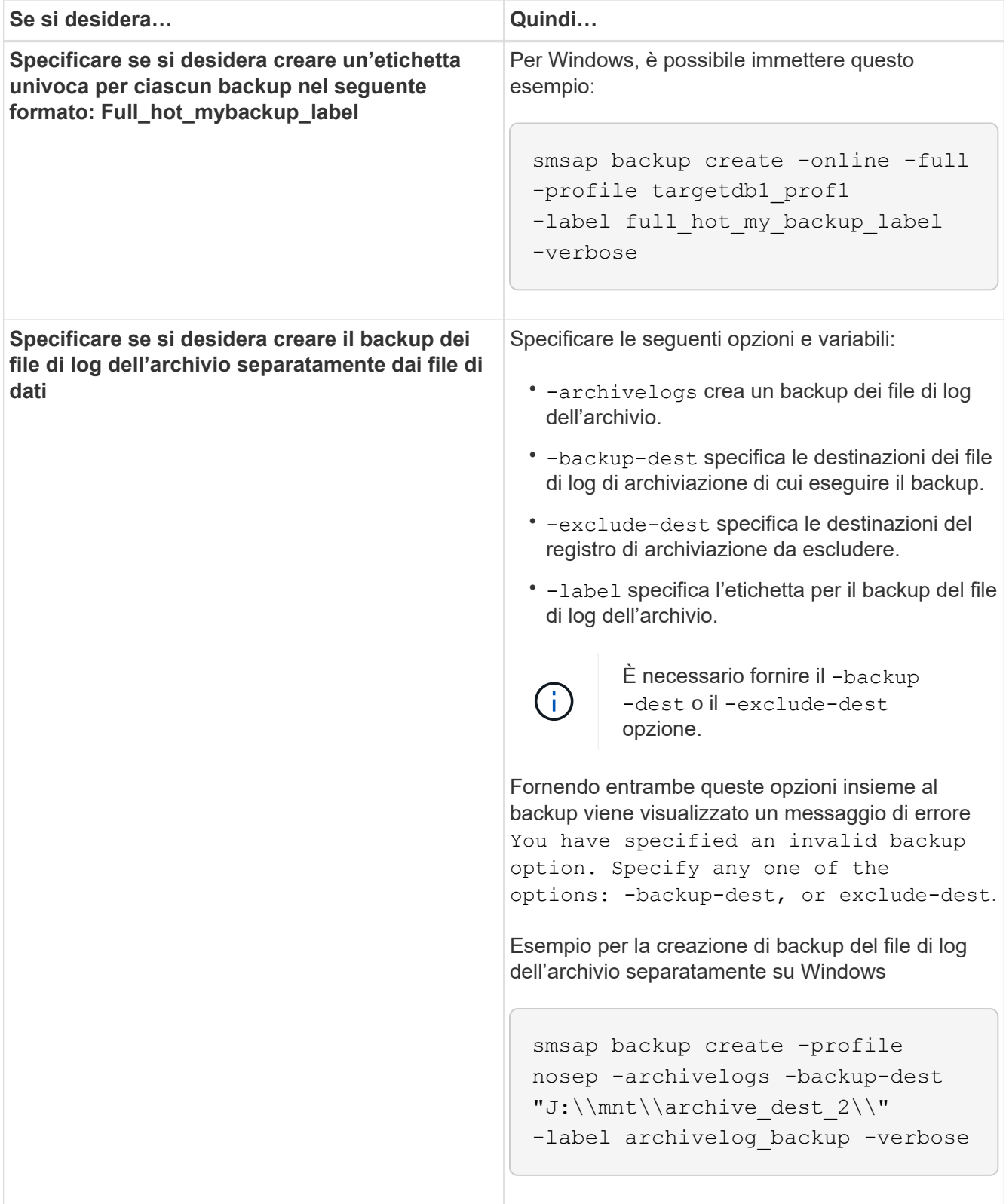

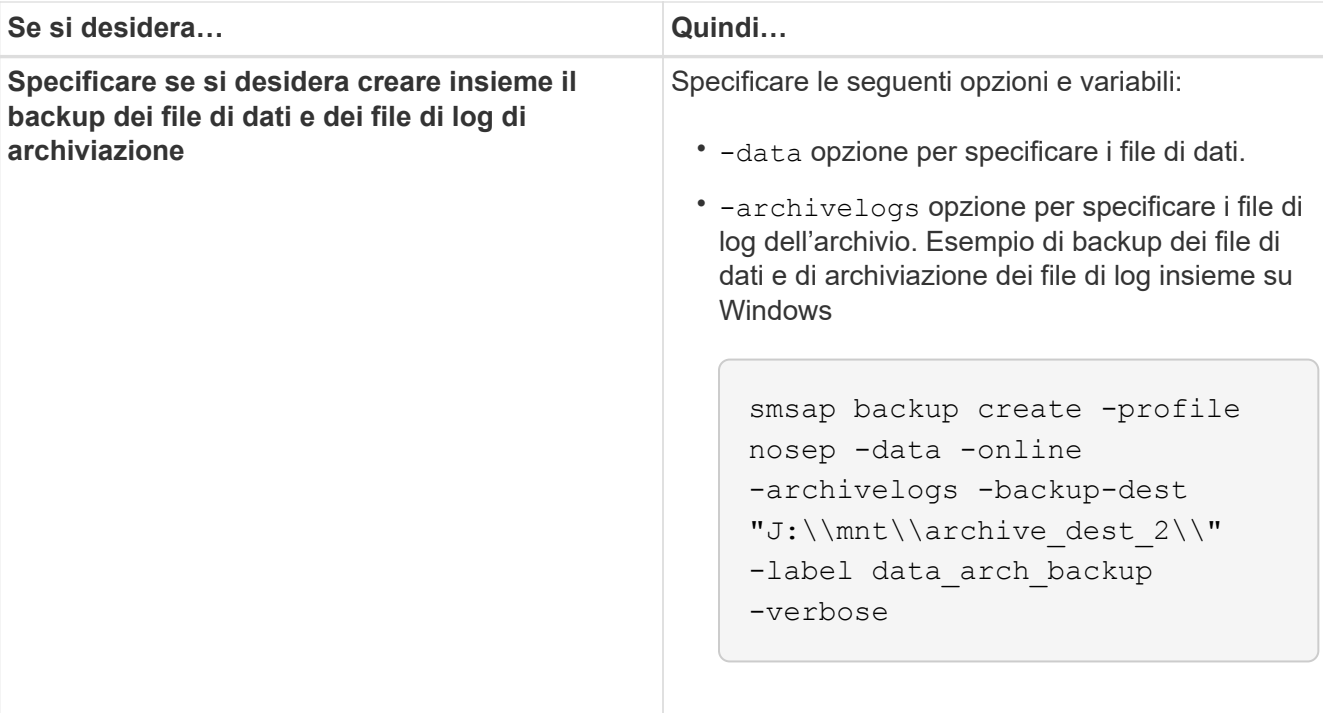

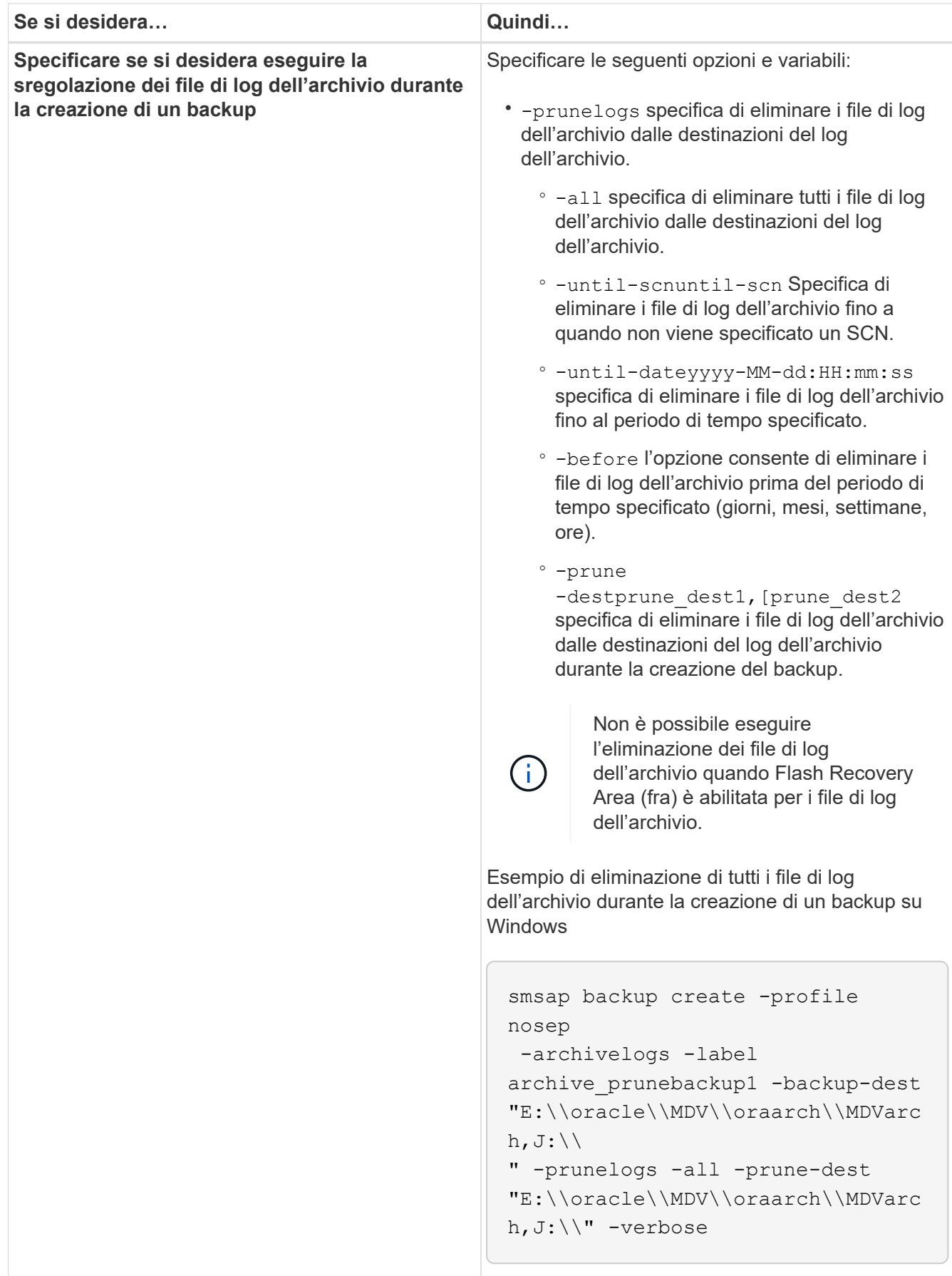

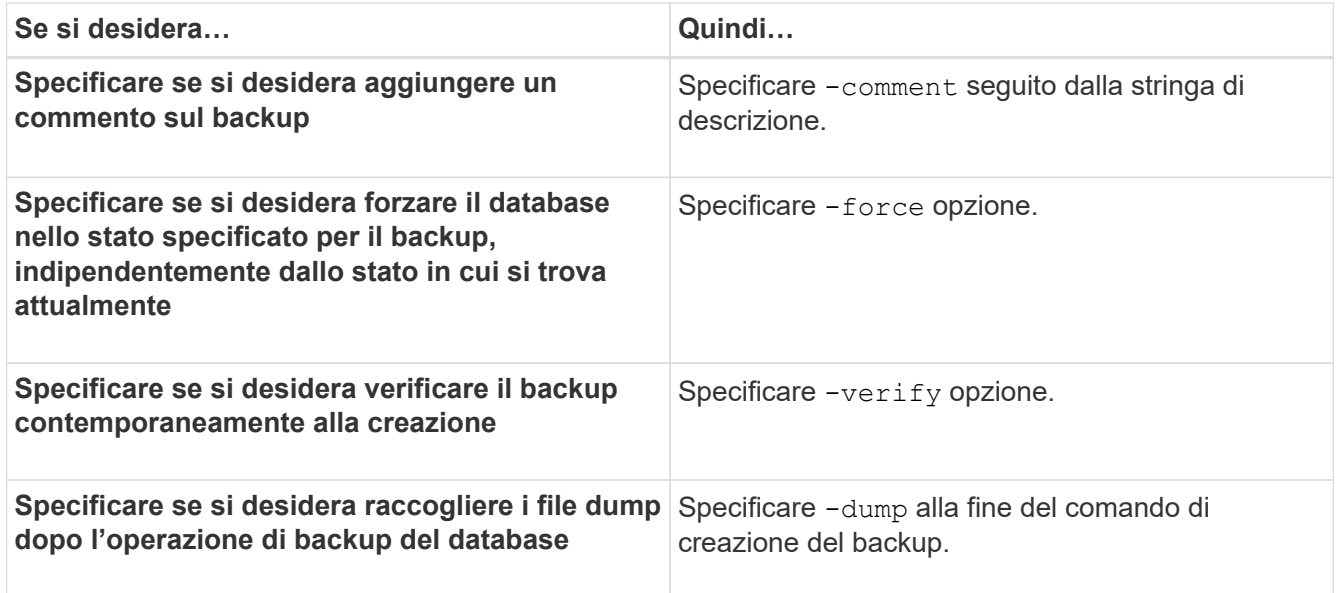

## <span id="page-10-0"></span>**Esempio**

smsap backup create -profile targetdb1 prof1 -full -online -force -verify

## <span id="page-10-1"></span>**Eliminazione dei file di log dell'archivio**

Durante la creazione di un backup, è possibile eseguire l'eliminazione dei file di log dell'archivio dalle posizioni di log dell'archivio.

### **Di cosa hai bisogno**

• Il backup dei file di log dell'archivio deve essere eseguito con l'operazione di backup corrente.

Se si specifica l'eliminazione insieme ad altri backup che non contengono file di log dell'archivio, i file di log dell'archivio non vengono eliminati.

• Il database deve essere in stato montato.

Se il database non si trova nello stato montato, immettere -force insieme al comando di backup.

### **A proposito di questa attività**

Durante l'esecuzione di un'operazione di backup, è possibile specificare quanto segue:

- Scopo della potatura:
	- Eliminare tutti i file di log dell'archivio.
	- Eliminare i file di registro dell'archivio fino al numero di modifica del sistema (SCN) specificato.
	- Eliminare i file di log dell'archivio fino all'ora specificata.
	- Eliminare i file di log dell'archivio prima del periodo di tempo specificato.

• Destinazione da cui è necessario rimuovere i file di log dell'archivio.

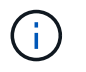

Anche quando l'eliminazione del file di log dell'archivio non riesce in una destinazione, SnapManager continua a rimuovere i file di log dell'archivio dalle altre destinazioni.

Prima di eliminare i file di log dell'archivio, SnapManager verifica quanto segue:

- Il backup dei file di log dell'archivio viene eseguito almeno una volta.
- I file di log dell'archivio vengono inviati al database Oracle DataGuard Standby, se presente.
- I file di log dell'archivio vengono acquisiti dal processo di acquisizione di Oracle Streams, se presente.

Se il backup dei file di log dell'archivio viene eseguito, inviato in standby e acquisito dal processo di acquisizione, SnapManager elimina tutti i file di log dell'archivio in una singola esecuzione. Tuttavia, se sono presenti file di log di archiviazione che non vengono sottoposti a backup, non vengono inviati in standby o non vengono acquisiti dal processo di acquisizione, SnapManager elimina i file di log di archiviazione uno per uno. L'eliminazione dei file di log dell'archivio in una singola esecuzione è più rapida rispetto all'eliminazione dei log dell'archivio uno per uno.

SnapManager può anche raggruppare i file di log dell'archivio ed eliminarli batch per batch. Ogni batch avrà un massimo di 998 file. Questo valore può essere configurato al di sotto di 998 utilizzando il parametro di configurazione maximum.archivelog.files.toprune.atATime in smsap.config file.

SnapManager utilizza i comandi di gestione ripristino Oracle per eliminare i file di log dell'archivio. Tuttavia, SnapManager non si integra con i criteri di conservazione e di eliminazione di RMAN.

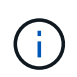

Se si eliminano i file di log dell'archivio dalle destinazioni del log dell'archivio, l'eliminazione dei file di log dell'archivio non riesce.

SnapManager non supporta l'eliminazione dei file di log dell'archivio nei seguenti scenari:

- I file di log dell'archivio si trovano nell'area di ripristino della flash.
- I file di log dell'archivio si trovano nel database Standby.
- I file di log dell'archivio sono gestiti da SnapManager e RMAN.

#### **Fase**

1. Immettere il seguente comando:

```
smsap backup create -profile profile_name {[-full {-online | -offline | -auto}
[-retain {-hourly | [-daily | -weekly | -monthly | -unlimited}] [-verify] | [-
data [[-files files [files]] | [-tablespaces -tablespaces [-tablespaces]] [-
datalabel label] {-online | -offline | -auto} [-retain {-hourly | [-daily |
-weekly | -monthly | -unlimited]} [-verify] | [-archivelogs [-label label] [-
comment comment][-backup-dest path1 [,[path2]]] [-exclude-dest path1 [,
path2]]] [-prunelogs {-all | -untilSCN untilSCN | -until-date yyyy-MM-
dd:HH:mm:ss | -before {-months | -days | -weeks | -hours}} -prune-dest
prune_dest1,[prune_dest2]] [-taskspec taskspec]} -dump [-force] [-quiet |
-verbose]
```
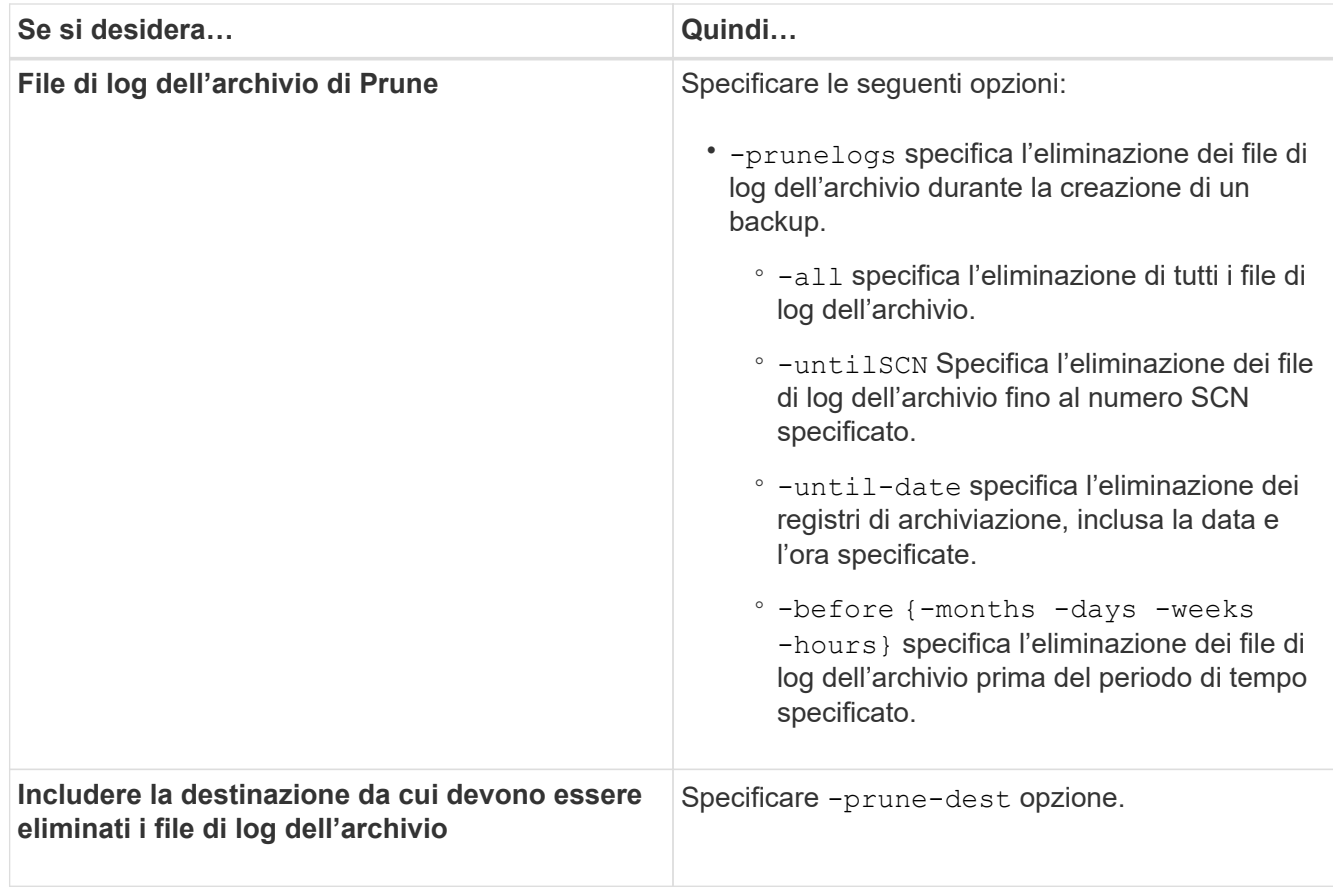

## <span id="page-12-0"></span>**Consolidare i backup dei log di archiviazione**

SnapManager consolida i backup di solo archiviatore ogni volta che si esegue un backup liberando i backup duplicati di solo archiviatore. Per impostazione predefinita, il consolidamento è attivato.

### **A proposito di questa attività**

SnapManager identifica i backup di solo archiviocon file di log di archivio in altri backup e li libera di mantenere un numero minimo di backup di solo archiviocon file di log di archivio univoci.

Se i backup di solo archiviovengono liberati dal consolidamento, questi vengono cancellati in base alla durata di conservazione del registro di archiviazione.

Quando il database si trova nello stato shutdown o nomount durante il consolidamento del log di archiviazione, SnapManager cambia il database nello stato mount.

Se il backup o l'eliminazione dei file di log dell'archivio non riesce, il consolidamento non viene eseguito. Il consolidamento dei backup di solo archiviatore viene seguito solo dopo aver eseguito correttamente i backup e le operazioni di eliminazione.

### **Fasi**

1. Per consentire il consolidamento dei backup di solo archiviazione, modificare il parametro di configurazione consolidation e impostare il valore come true Nel file di configurazione di SnapManager (smsap.config).

Una volta impostato il parametro, vengono consolidati i backup di solo archiviog.

Se il backup di sola archiviazione appena creato contiene gli stessi file di log dell'archivio in uno qualsiasi dei backup di sola archiviazione precedenti, i backup solo del log dell'archivio precedente vengono liberati.

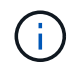

SnapManager non consolida il backup del registro di archiviazione insieme al backup dei file di dati. SnapManager consolida il backup solo per l'archiviazione.

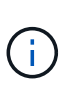

SnapManager consolida i backup del log di archiviazione anche quando l'utente elimina manualmente i file di log di archiviazione dalle destinazioni del log di archiviazione o quando i file di log di archiviazione sono corrotti e potrebbero essere inclusi nel backup.

2. Per disattivare il consolidamento dei backup del log di archiviazione, modificare il parametro di configurazione consolidation e impostare il valore come false Nel file di configurazione di SnapManager (smsap.config).

## <span id="page-13-0"></span>**Pianificare l'eliminazione del file di log dell'archivio**

Quando si crea un backup, è possibile pianificare l'eliminazione dei file di log dell'archivio in un momento specifico.

### **A proposito di questa attività**

SnapManager consente di modificare periodicamente i file di log dell'archivio dal file system attivo.

#### **Fase**

1. Immettere il seguente comando:

```
smsap schedule create -profile profile_name {[-full {-online | -offline |
-auto}[-retain [-hourly | -daily | -weekly | -monthly | -unlimited] [-verify]]
| [-data [-files files [files]] | [-tablespaces -tablespaces [-tablespaces]]
{-online | -offline | -auto}[-retain [-hourly | -daily | -weekly | -monthly |
-unlimited] [-verify]] | [-archivelogs]} [-comment comment] [-backup-dest
path1 [,[path2]] [-exclude-dest path1 [,path2]] [-prunelogs{-all | -untilSCN
untilSCN | -before {-date yyyy-MM-dd HH:mm:ss | -months months | -weeks weeks
| -days days | -hours hours}} -prune-dest prune_dest1, prune_dest2] -schedule
-name schedule_name [-schedule-comment schedule_comment] -interval {-hourly |
-daily | -weekly | -monthly | -onetimeonly} -cronstring cronstring -start-time
{start-time start_time <yyyy-MM-dd HH:mm>} -runasuser -runasuser [-force] [-
quiet | -verbose]
```
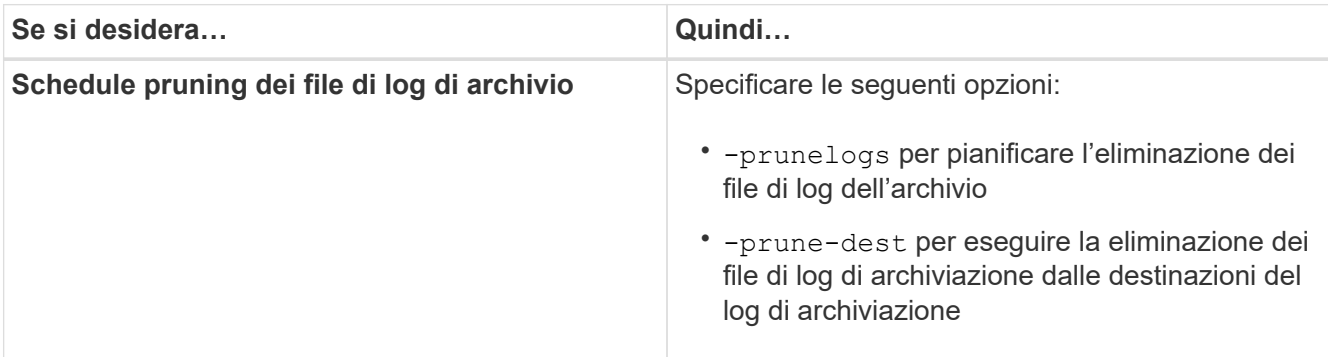

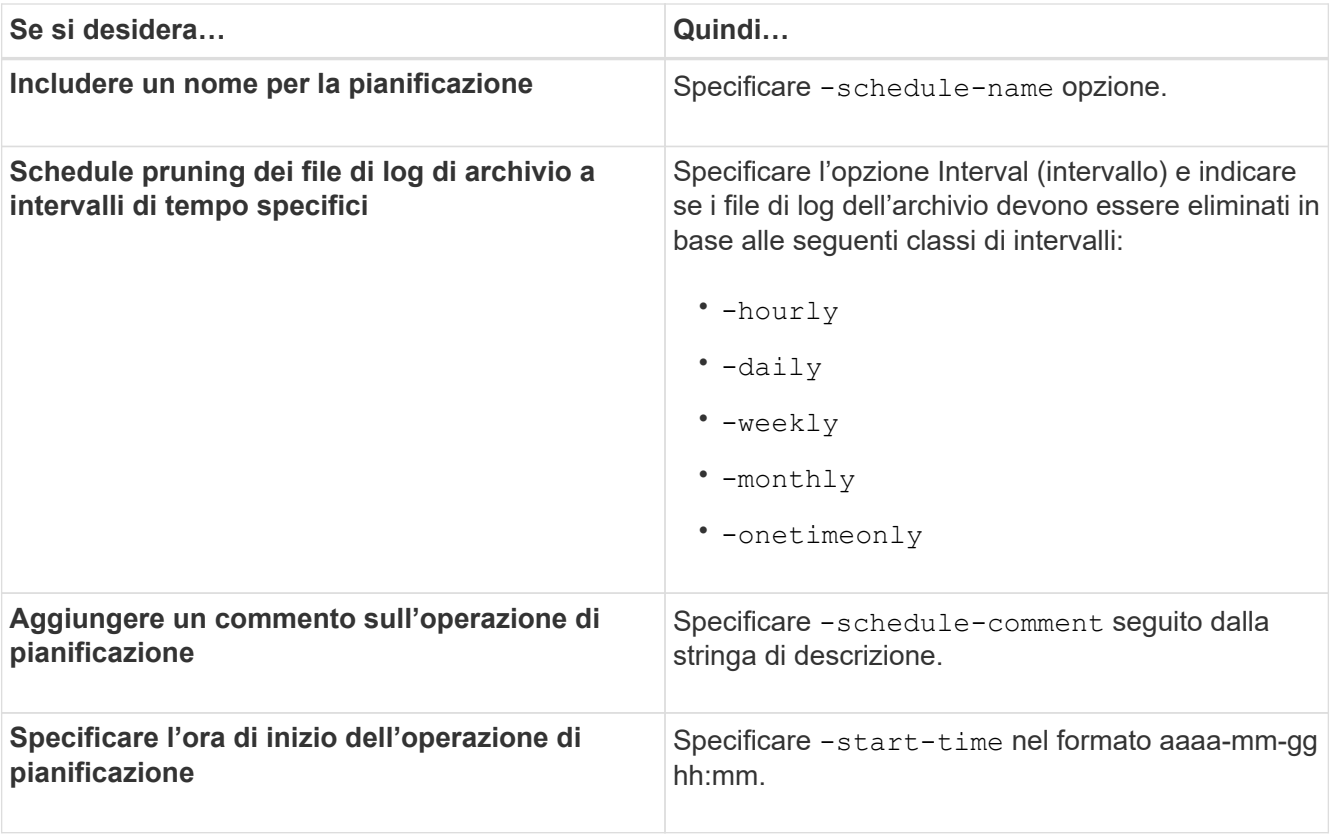

#### **Informazioni sul copyright**

Copyright © 2024 NetApp, Inc. Tutti i diritti riservati. Stampato negli Stati Uniti d'America. Nessuna porzione di questo documento soggetta a copyright può essere riprodotta in qualsiasi formato o mezzo (grafico, elettronico o meccanico, inclusi fotocopie, registrazione, nastri o storage in un sistema elettronico) senza previo consenso scritto da parte del detentore del copyright.

Il software derivato dal materiale sottoposto a copyright di NetApp è soggetto alla seguente licenza e dichiarazione di non responsabilità:

IL PRESENTE SOFTWARE VIENE FORNITO DA NETAPP "COSÌ COM'È" E SENZA QUALSIVOGLIA TIPO DI GARANZIA IMPLICITA O ESPRESSA FRA CUI, A TITOLO ESEMPLIFICATIVO E NON ESAUSTIVO, GARANZIE IMPLICITE DI COMMERCIABILITÀ E IDONEITÀ PER UNO SCOPO SPECIFICO, CHE VENGONO DECLINATE DAL PRESENTE DOCUMENTO. NETAPP NON VERRÀ CONSIDERATA RESPONSABILE IN ALCUN CASO PER QUALSIVOGLIA DANNO DIRETTO, INDIRETTO, ACCIDENTALE, SPECIALE, ESEMPLARE E CONSEQUENZIALE (COMPRESI, A TITOLO ESEMPLIFICATIVO E NON ESAUSTIVO, PROCUREMENT O SOSTITUZIONE DI MERCI O SERVIZI, IMPOSSIBILITÀ DI UTILIZZO O PERDITA DI DATI O PROFITTI OPPURE INTERRUZIONE DELL'ATTIVITÀ AZIENDALE) CAUSATO IN QUALSIVOGLIA MODO O IN RELAZIONE A QUALUNQUE TEORIA DI RESPONSABILITÀ, SIA ESSA CONTRATTUALE, RIGOROSA O DOVUTA A INSOLVENZA (COMPRESA LA NEGLIGENZA O ALTRO) INSORTA IN QUALSIASI MODO ATTRAVERSO L'UTILIZZO DEL PRESENTE SOFTWARE ANCHE IN PRESENZA DI UN PREAVVISO CIRCA L'EVENTUALITÀ DI QUESTO TIPO DI DANNI.

NetApp si riserva il diritto di modificare in qualsiasi momento qualunque prodotto descritto nel presente documento senza fornire alcun preavviso. NetApp non si assume alcuna responsabilità circa l'utilizzo dei prodotti o materiali descritti nel presente documento, con l'eccezione di quanto concordato espressamente e per iscritto da NetApp. L'utilizzo o l'acquisto del presente prodotto non comporta il rilascio di una licenza nell'ambito di un qualche diritto di brevetto, marchio commerciale o altro diritto di proprietà intellettuale di NetApp.

Il prodotto descritto in questa guida può essere protetto da uno o più brevetti degli Stati Uniti, esteri o in attesa di approvazione.

LEGENDA PER I DIRITTI SOTTOPOSTI A LIMITAZIONE: l'utilizzo, la duplicazione o la divulgazione da parte degli enti governativi sono soggetti alle limitazioni indicate nel sottoparagrafo (b)(3) della clausola Rights in Technical Data and Computer Software del DFARS 252.227-7013 (FEB 2014) e FAR 52.227-19 (DIC 2007).

I dati contenuti nel presente documento riguardano un articolo commerciale (secondo la definizione data in FAR 2.101) e sono di proprietà di NetApp, Inc. Tutti i dati tecnici e il software NetApp forniti secondo i termini del presente Contratto sono articoli aventi natura commerciale, sviluppati con finanziamenti esclusivamente privati. Il governo statunitense ha una licenza irrevocabile limitata, non esclusiva, non trasferibile, non cedibile, mondiale, per l'utilizzo dei Dati esclusivamente in connessione con e a supporto di un contratto governativo statunitense in base al quale i Dati sono distribuiti. Con la sola esclusione di quanto indicato nel presente documento, i Dati non possono essere utilizzati, divulgati, riprodotti, modificati, visualizzati o mostrati senza la previa approvazione scritta di NetApp, Inc. I diritti di licenza del governo degli Stati Uniti per il Dipartimento della Difesa sono limitati ai diritti identificati nella clausola DFARS 252.227-7015(b) (FEB 2014).

#### **Informazioni sul marchio commerciale**

NETAPP, il logo NETAPP e i marchi elencati alla pagina<http://www.netapp.com/TM> sono marchi di NetApp, Inc. Gli altri nomi di aziende e prodotti potrebbero essere marchi dei rispettivi proprietari.